# Welcome to your

## **Owner Portal!**

With our Residential Property
Management Owner Portal we have made
it easier for Owners of rental
properties to access information about
your property online at any time, from any
location with internet access, **no matter**where in the world you are.

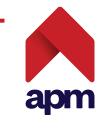

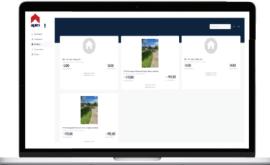

#### How to access the Owner Portal

- 1. Go to the apm website: www.apm.kiwi
- 2. Click the 'Sign In' button from the top right of the screen, then click on 'Owner Portal' next to 'Residential Owners'.
- 3. Click on the red 'Owner Portal Login' button.
- 4. Enter your email address and your Password if you don't know your password, you can select 'Forgot Password' to reset

### **Navigation**

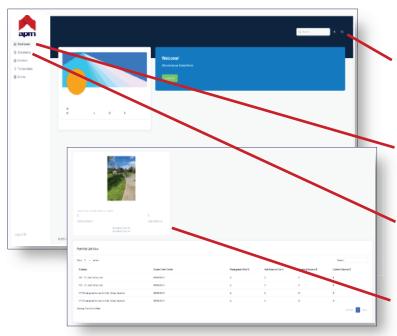

If you have more than one Owner account for different properties, then click on 'switch icon' on the top right of the screen to change between the different Owner Accounts you may have.

Select your view from the side menu. Options are Dashboard (view shown), Statements, Portfolio, Transactions, and Diaries.

To view and download Statements click on the 'Statements' tab. You will need to click on the file icon to view/download the pdf.

Portfolio view consists of property info, balances, management fee percentages and account details.

### Forgot login details?

Your login details are your primary email address associated with your account, and a password which you choose. On the Sign In page of the Owner Portal select the 'Forgot Password' if you are unable to login and you will be able to reset your details.

If you have any questions please contact your Property Manager.